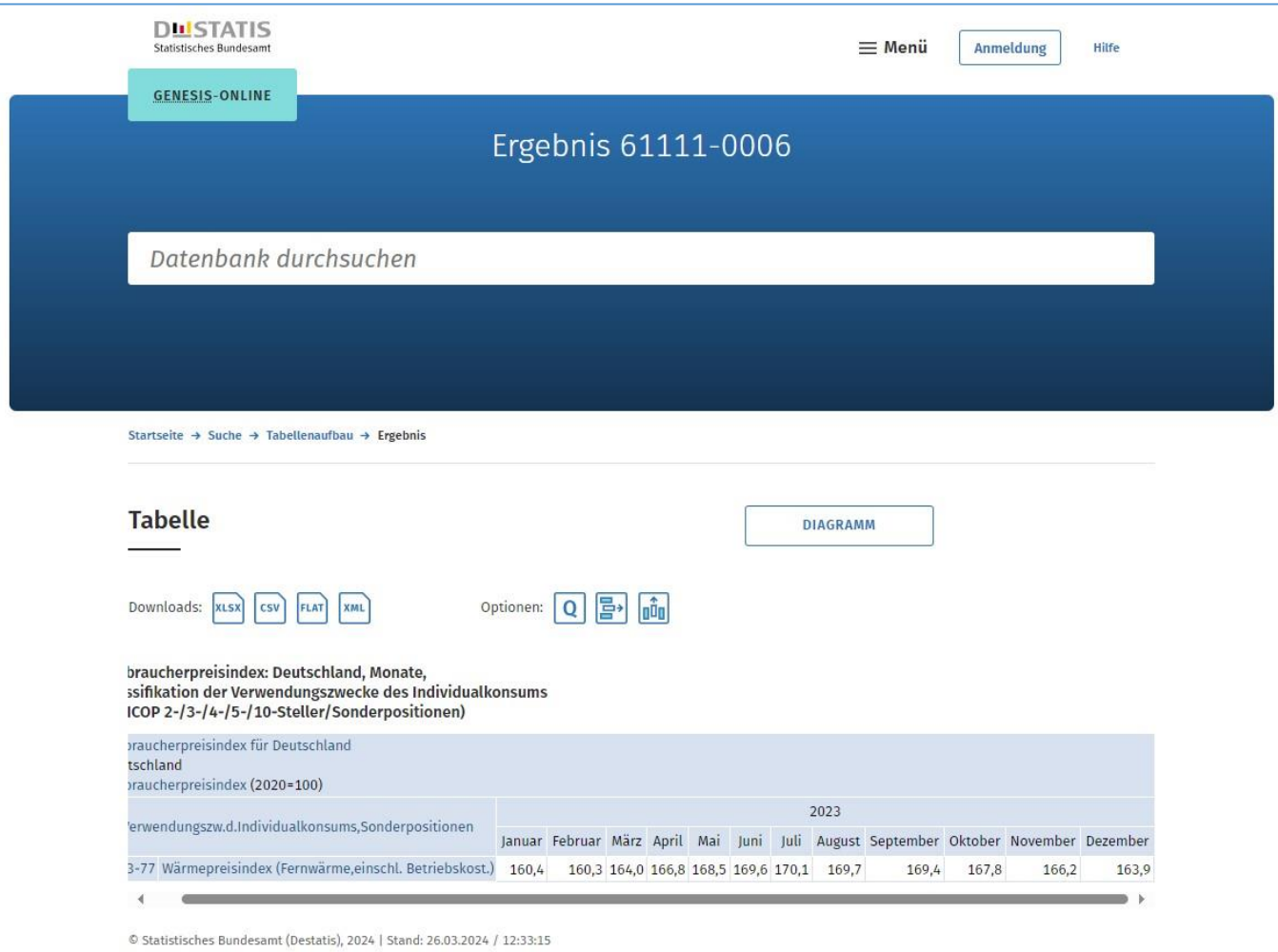

## **Anleitung für die Auswahl:**

- Homepage DESTATIS: <https://www-genesis.destatis.de/genesis/online> aufrufen
- Suchbegriff eingeben: CC13-77
- Link: Verbraucherpreisindex: Deutschland, Monate, Klassifikation der Verwendungszwecke des Individualkonsums (COICOP 2-/3-/4-/5-/10- Steller/Sonderpositionen) anklicken
- Im Tabellenaufbau bei "Jahr" die Zeit auswählen das Jahr "2023" auswählen und übernehmen
- Bei Code "Verwendungszw.d.Individualkonsums,Sonderpositionen (81)" auswählen
- Bei Filteroptionen im Feld "Auswahl" den Code "CC13-77" eintragen, bei Kriterium "Code" auswählen, Code "CC13-77" in der Liste rechts auswählen und übernehmen
- Werteabruf